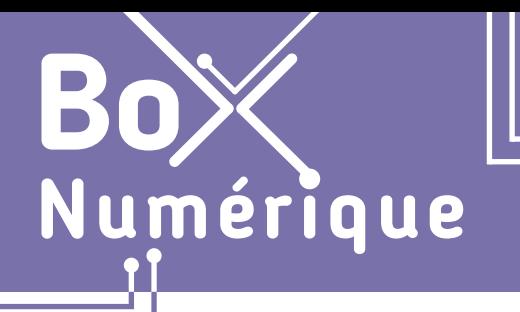

## **1. DÉCOUVERTE PC ET SMARTPHONE**

5. Utiliser le clavier

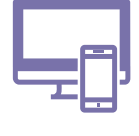

*Le clavier est une interface, physique ou non, permettant à l'utilisateur d'écrire des caractères et d'avoir accès à certaines fonctionnalités. Le clavier peut être un périphérique externe connecté avec ou sans fil au PC, être directement intégré sur le PC portable ou s'afficher sur un écran tactile.*

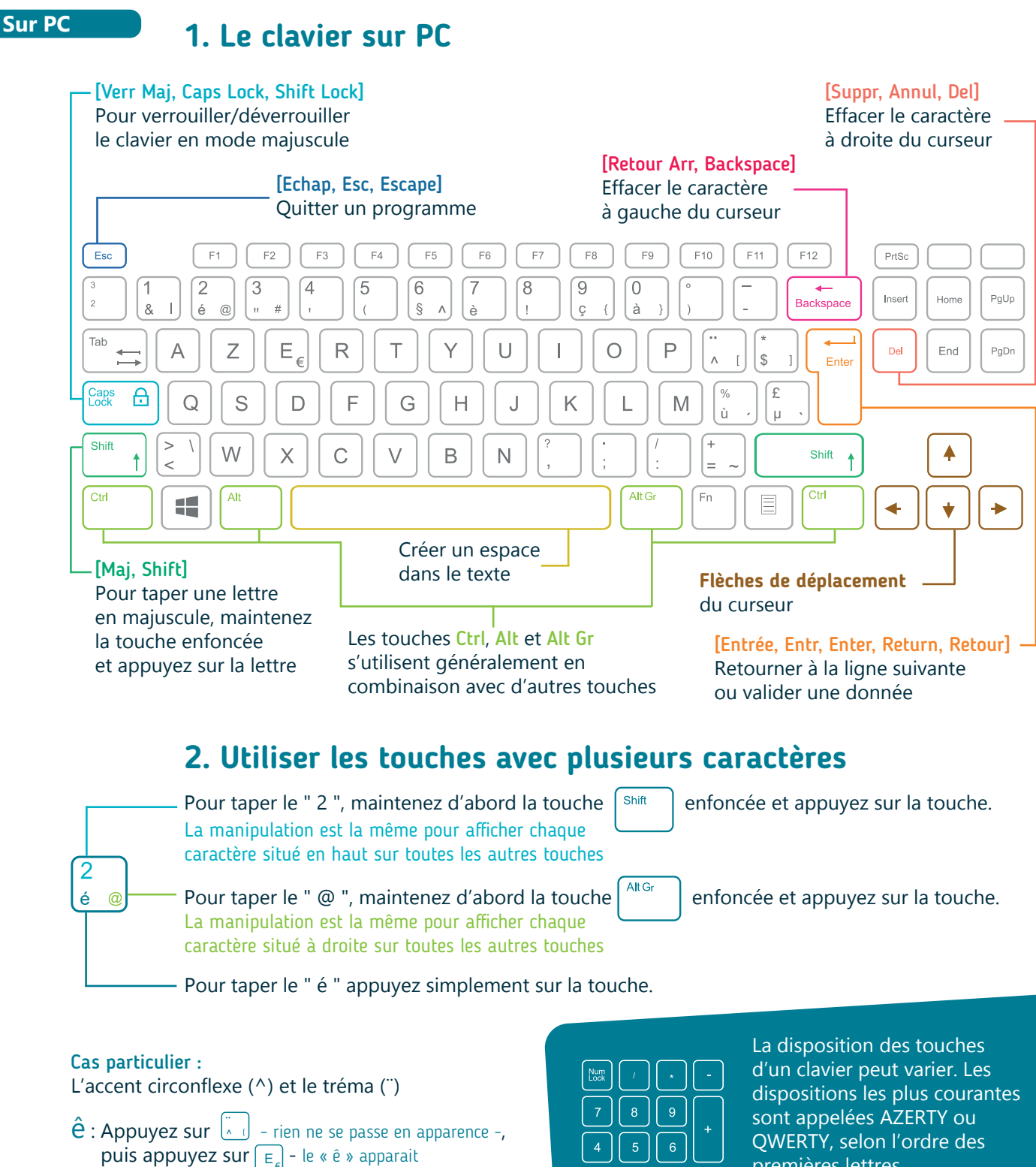

- $\ddot{e}$  : Appuyez sur  $\begin{bmatrix} \sinh \ \sinh \end{bmatrix} + \begin{bmatrix} \ddots \\ \alpha & 1 \end{bmatrix}$  rien ne se passe en
- apparence -, puis appuyez sur  $E$  le «  $\ddot{e}$  » apparait

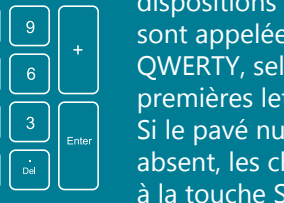

premières lettres. Si le pavé numérique est absent, les chiffres se font grâce à la touche Shift/Maj.

## **2. Le clavier sur smartphone**

## [Mai, Shift] Pour taper une lettre en majuscule, touchez d'abord la flèche (elle change de couleur). Touchez ensuite la lettre que vous désirez. Pour faire des accents, appuyez longtemps  $\mathbb{R}$  sur la lettre qui doit avoir un accent, un menu s'ouvre alors [Retour Arr, Backspace] comme ci-dessous. Déplacez ensuite Effacer le caractère votre doigt  $\Rightarrow$  sur l'accent désiré. à gauche du curseur ē ė K  $\overline{\mathcal{C}}$ [Entrée, Entr, Enter, Return, Retour] è ë ê Retourner à la ligne suivante  $\rightarrow$  $\overline{0}$ Était ou valider une donnée a p Z  $\circ$ d Ajouter un espace q S m q h dans le texte  $\uparrow$ C b (x)-?123 €  $\leftarrow$ ◁  $\bigcap$  $\overline{2}$  $\mathbf{1}$ 3 5 6 7 8 9  $\Omega$  $\Delta$  $\omega$  $#$ 8 € Cette touche permet d'accéder à d'autres claviers : chiffres, caractères spéciaux. Elle se trouve, le plus  $=$   $\le$  $\sqrt{x}$ souvent, en bas à gauche. 3 claviers sont généralement disponibles. ABC  $\leftarrow$ Accès aux autres claviers de caractères spéciaux Retour au clavier alphanumérique 1. DÉCOUVERTE PC ET SMARTPHONE 5. Utiliser le clavier Dernière mise à jour en février 2022Projet réalisé avec le soutien du Fonds *INTEFFal* "ING Fund for a more Digital Society", géré par la Fondation Roi Baudouin